## 顔優先AE/AF

顔を検出し、自動的に明るさやピントを調節します。

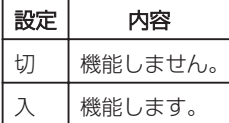

## 項目を表示するには

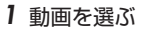

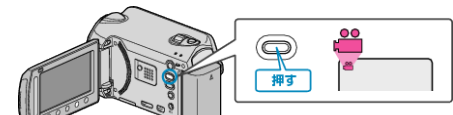

2 <sup>@</sup>をタッチして、メニューを表示する

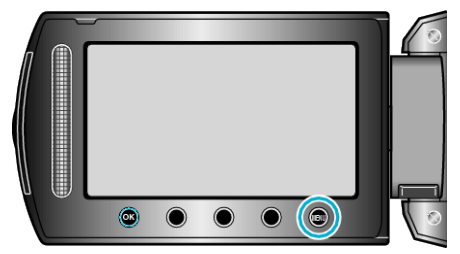

3 "顔優先AE/AF"を選び、<sup>®</sup>をタッチする

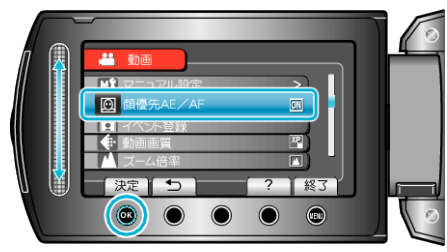

ご注意: −

- "顔優先AE/AF"を"入"にすると、以下の設定が変更されます。
- ・"シーンセレクト"をスポットライトに設定しているときは、OFF になり ます。
- ・"フォーカス"を"マニュアル"に設定しているときは、"オート"になります。 ・"フォーカスアシスト"を設定しているときは、"フォーカス"が"オート"に なります。
- ・"逆光補正"を"入"に設定しているときは、"切"になります。
- ・"測光エリア"を"スポット"に設定しているときは、"全体"に変更されます。 ● 以下の設定をすると、"顔優先AE/AF"は"切"に変更されます。
	- ・"シーンセレクト"をスポットライトに設定したとき
	- ・"フォーカス"を"マニュアル"に設定したとき
	- ・"フォーカスアシスト"を設定したとき
	- ・"逆光補正"を"入"に設定したとき
	- ・"測光エリア"を"スポット"に設定したとき
- メモ:
- 撮影環境によっては、顔を検出できないことがあります。